# **MOBILE WAREHOUSE.**

## **Version 2109 - Release Notes**

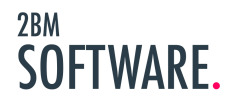

## MOBILE<br>WAREHOUSE.

## **Table of Contents**

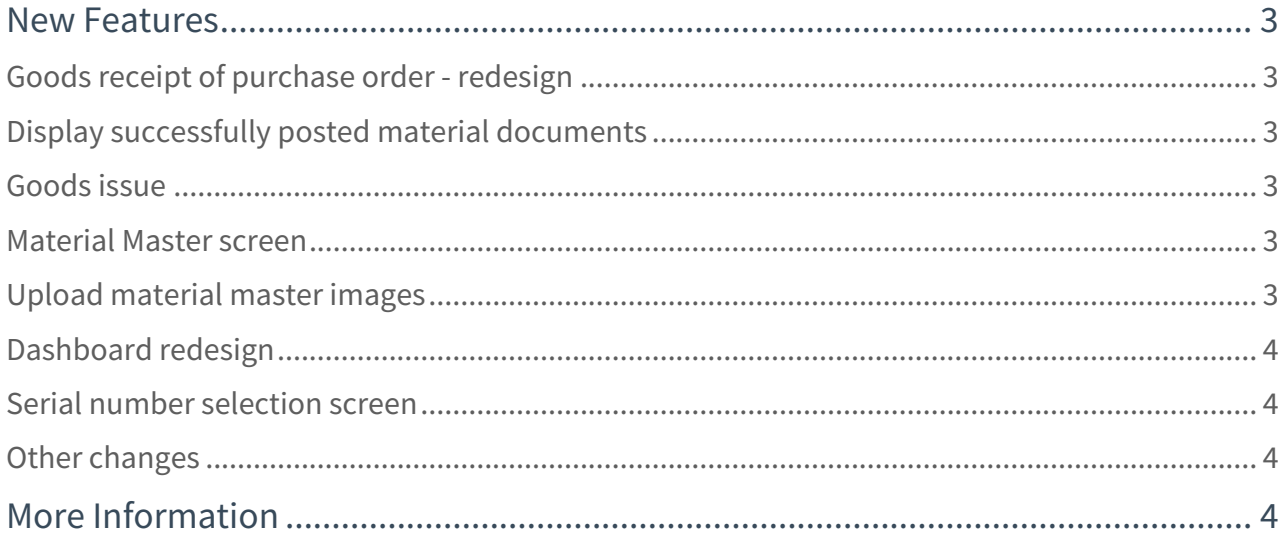

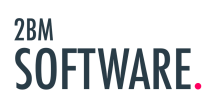

### **MOBILE WAREHOUSE.**

From 2BM Software we are very happy to announce Mobile Warehouse 2109. In this main releases of 2021 we add important additions to our core Mobile Warehouse app mainly on SAP Inventory Management (IM) features.

 $\overline{\mathbb{O}}$  All features are supported by offline data, unless indicated otherwise in the following, which means that all processes can be completed without a live connection to the SAP backend system.

## <span id="page-2-0"></span>New Features

#### <span id="page-2-1"></span>Goods receipt of purchase order - redesign

The existing function allowing for goods receipt of purchase order has been redesigned in order to meet a few challenges in the previous design. It is now possible to get an overview of the actual items that goes on the goods movement(101) and also ability to edit these item before any posting is done. GR Complete indication on item level. Information on purchase order requester to support the selected of correct recipient for email notification. On the item screen the item remaining quantity is now put as the initial text field value to allow user to only type quantity if it varies from the remaining item quantity.

#### <span id="page-2-2"></span>Display successfully posted material documents

A new functionality has been added to the solution so that the created material document from a posting to SAP is presented to the app user immediately after the posting has happened in SAP. This gives the user confidence that the posting created on the app has actually happened in SAP and the user can also reference the material document number created in SAP.

#### <span id="page-2-3"></span>Goods issue

Current goods issue functionality has been extended to also support projects (WBS) (221). Also support for internal orders(262) is now supported.

#### <span id="page-2-4"></span>Material Master screen

New screen for displaying material master data attributes for any material. Screen can be accessed from several places in the solution where a material number is handled. The screen also display any pictures from the material master of the material (Online only feature).

#### <span id="page-2-5"></span>Upload material master images

With this release the user can take pictures of a material using the mobile device and upload the pictures to the material master (Online only feature).

### **MOBILE WAREHOUSE.**

#### <span id="page-3-0"></span>Dashboard redesign

App dashboard has been redesigned in order to give better user experience on mobile phone form-factor devices. The logo tile has been removed from the tile space giving more space to show tiles related to app functionality.

#### <span id="page-3-1"></span>Serial number selection screen

To allow the user to easily input/select serial numbers a new screen for displaying serial numbers filtered to the selected plant/storage location/material number combination has been added to the solution. The screen will be displayed in for instance goods issue, reservation picking and inventory count function for serial number controlled materials.

#### <span id="page-3-2"></span>Other changes

- Plant level reservation stock is now displayed in goods issue screens to allow the user to see any reservation quantity at a plant level on a material
- More information on the reservation requester is displayed in reservation picking flow to support selection of correct recipient of email notification
- Valuation type support has been added to the Return from Order function

## <span id="page-3-3"></span>More Information

To learn more or request full feature documentation describing all feature of 2BM Mobile Warehouse, please contact [info@2bmsoftware.com.](mailto:info@2bmsoftware.com)

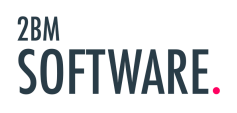